### **Пильцов Михаил Владимирович,**

к.т.н., доцент, Ангарский государственный технический университет, e-mail: mpilcov@yandex.ru

**Воронова Тамара Сергеевна,**

к.т.н., доцент, Ангарский государственный технический университет, e-mail: candell@mail.ru

### **Ануфриев Егор Александрович,**

обучающийся группы ЭН-20-1, Ангарский государственный технический университет, e-mail: goscha.anufriev2017@gmail.com

## **РАЗРАБОТКА ПРОГРАММНОГО ОБЕСПЕЧЕНИЯ ДЛЯ АВТОМАТИЗАЦИИ РАСЧЕТА РАДИАТОРОВ ОХЛАЖДЕНИЯ РЭА**

**Pilcov M.V., Voronova T.S., Anufriev E.A.**

# **DEVELOPMENT OF SOFTWARE FOR AUTOMATING THE CALCULATION OF REAL COOLING RADIATORS**

**Аннотация.** Рассмотрена разработка и реализация программного обеспечения, автоматизирующего расчёт радиаторов охлаждения радиоэлектронной аппаратуры, на языке программирования Python с применением библиотеки для создания окон и виджетов PyQt. В разработанном программном обеспечении были реализованы два подхода к расчёту радиаторов: через определение необходимой площади и через определение требуемого удельного теплового сопротивления.

**Ключевые слова:** РЭА, радиатор охлаждения, автоматизация расчёта.

**Abstract.** The development and implementation of software that automates the calculation of cooling radiators for electronic equipment in the Python programming language using the PyQt library for creating windows and widgets is considered. In the developed software, two approaches to calculating radiators were implemented: through determining the required area and through determining the required specific thermal resistance.

**Keywords:** REE, cooling radiator, calculation automation.

При конструкторском проектировании РЭА, когда выбираются варианты конструкции и компоновки, помимо задач обеспечения помехоустойчивости, вибростойкости, технологичности, монтажно-коммутационных требований, часто необходимо решать задачу обеспечения нормального теплового режима. Прогресс, достигнутый в современное время, в области миниатюризации электронных компонентов, лишь усложняет эту задачу, так как при снижении габаритов компонентов, возрастает удельная рассеиваемая мощность. Если же при проектировании РЭА пренебречь расчётом теплового режима, то возникающие при этом повышенные температуры будут способствовать изменениям характеристик элементов, а протекающие при этом физико-химические процессы могут со временем выводить эти элементы из строя [1].

Для обеспечения нормальных тепловых режимов изделий РЭА находят широкое применение радиаторы охлаждения. Они увеличивают теплоотводящую поверхность и тем самым уменьшают перегрев. Под перегревом понимается разность между температурой окружающей среды и температурой элемента РЭА. На рисунке 1 приведены типы наиболее часто используемых радиаторов воздушного охлаждения [2].

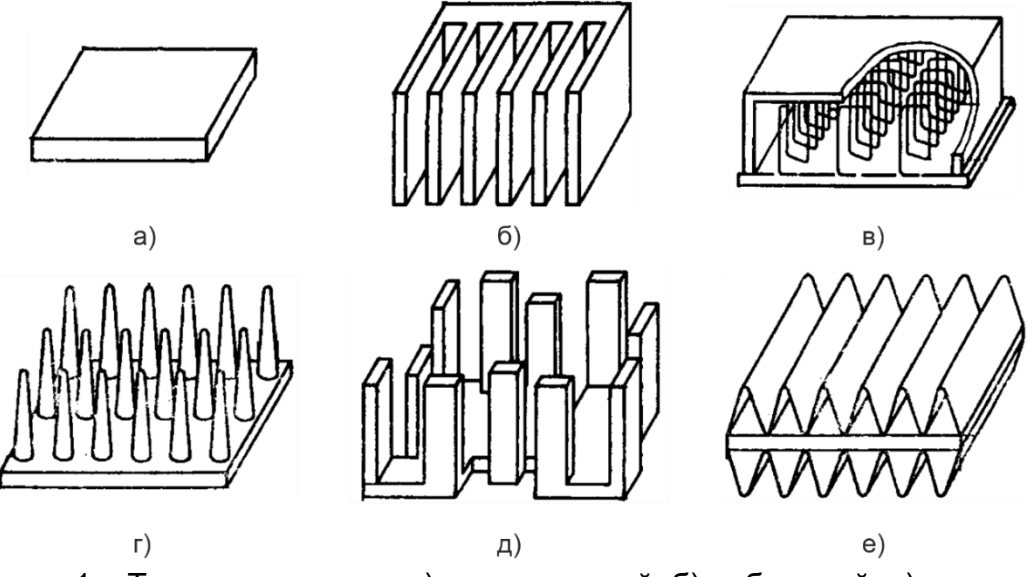

Рисунок 1 – Типы радиаторов: а) пластинчатый; б) ребристый; в) петельнопроволочный; г) штыревой; д) наборный; е) жалюзийный

Приведённые на рисунке 1 радиаторы имеют различные геометрические размеры и различную площадь, которую, как правило, измеряют в см<sup>2</sup>.

Рассмотрим способ определения требуемой площади радиатора. Для этого необходимо воспользоваться типовыми графиками, которые можно найти в справочниках конструктора радиоэлектронной аппаратуры [3]. Пример таких графиков приведён на рисунке 2.

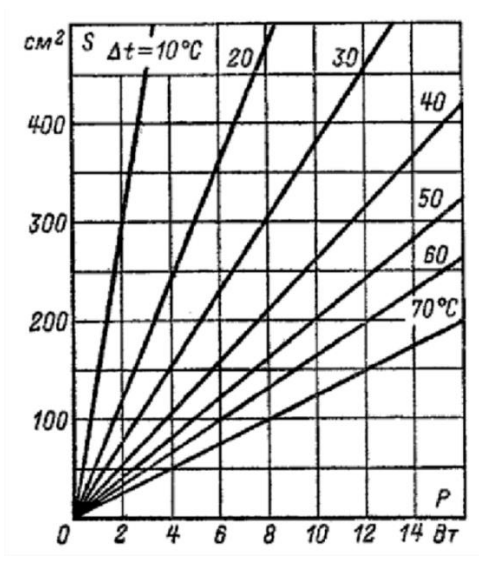

Рисунок 2 – Графики для определения требуемой площади радиатора воздушного охлаждения

Для определения требуемой площади радиатора по графикам из рисунка 2 необходимо выполнить следующий алгоритм действий.

1. Определить максимальную температуру окружающей среды, при которой будет функционировать элемент РЭА Tокрmax.

2. Из документации на элемент РЭА необходимо определить предельно допустимое значение температуры  $T_{\text{max}}$ .

3. Рассчитать предельное значение перегрева  $\Delta T_{\text{max}}$  элемента РЭА из того условия, что  $T$ окр<sub>max</sub> +  $\Delta T$ <sub>max</sub>  $\leq T$ <sub>max</sub>. Выбрать желаемое значение перегрева ΔT, меньшее ΔTmax. Значение ΔT должно быть из ряда: 10; 20; 30; 40; 50; 60; 70 °С.

4. Провести расчёт электрической схемы с элементом РЭА и определить мощность P, рассеиваемую на нем.

5. По графикам из рисунка 2, используя известные значения перегрева ΔT и рассеиваемой мощности P, определить необходимую площадь радиатора  $S$  в см<sup>2</sup>.

Теперь рассмотрим способ выбора радиаторов на основе их теплового удельного сопротивления. Для примера все рассуждения будем строить на основе процессов, происходящих в интегральном стабилизаторе напряжения, который приведён на рисунке 3.

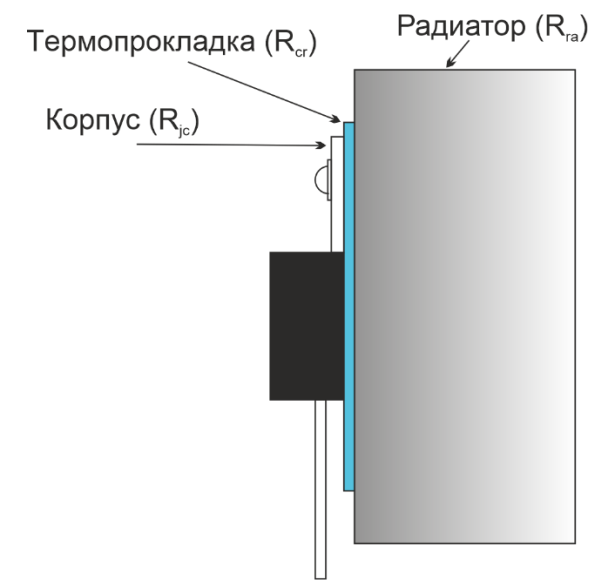

Рисунок 3 – Интегральный стабилизатор с радиатором

В процессе работы на переходе ключевого элемента стабилизатора рассеивается мощность P, из-за чего переход нагревается до температуры T<sup>j</sup> (junction - переход). Можно считать температуру перехода равной температуре кристалла (чипа). Из-за наличия теплового сопротивления переход-корпус Rjc, температура корпуса стабилизатора  $T_c$  (case - корпус) будет несколько меньше температуры перехода Tj. Из-за наличия термопрокладки с тепловым сопротивлением  $R_{cr}$  температура радиатора  $T_r$  (radiator – радиатор) будет несколько ниже температуры корпуса Т. Температура радиатора Т связана с температурой окружающей среды T<sub>a</sub> (ambient - окружающий) через его тепловое сопротивление R<sub>ra</sub>. Очевидно, что Т<sub>а</sub> минимальная из всех.

Как правило, на элементе РЭА рассеивается какая-то конкретная мощность Р, соответствующая его режиму работы и изменять её нельзя. Тепловое сопротивление R<sub>ic</sub> также нельзя изменить, оно определяется контракцией самого элемента. А вот тепловые сопротивления термопрокладки  $R_{cr}$  и радиатора R<sub>ra</sub> можно изменять, выбирая определённые прокладки и радиаторы. Собственно, расчёт и заключается в подборе такой прокладки и радиатора, чтобы при заданной температуре окружающей среды Та, рассеиваемой на кристалле мощности Р и тепловом сопротивлении переход-корпус R<sub>ic</sub>, температура кристалла Т<sub>і</sub> не превышала определённого значения Т<sub>тах</sub>, указанного в документации на элемент.

Чтобы правильно и просто рассчитать температуру кристалла Т; можно воспользоваться электротепловыми аналогиями. Данные аналогии возможны из-за того, что уравнения электропроводности и теплопроводности тождественны при определённых условиях. Следовательно, можно тепловую схему заменить электрической и применить к ней хорошо изученные методы расчёта (законы Ома, правила Кирхгофа и так далее). В таблице 1 приведены основные электрические аналоги тепловых схем [4].

Таблица 1

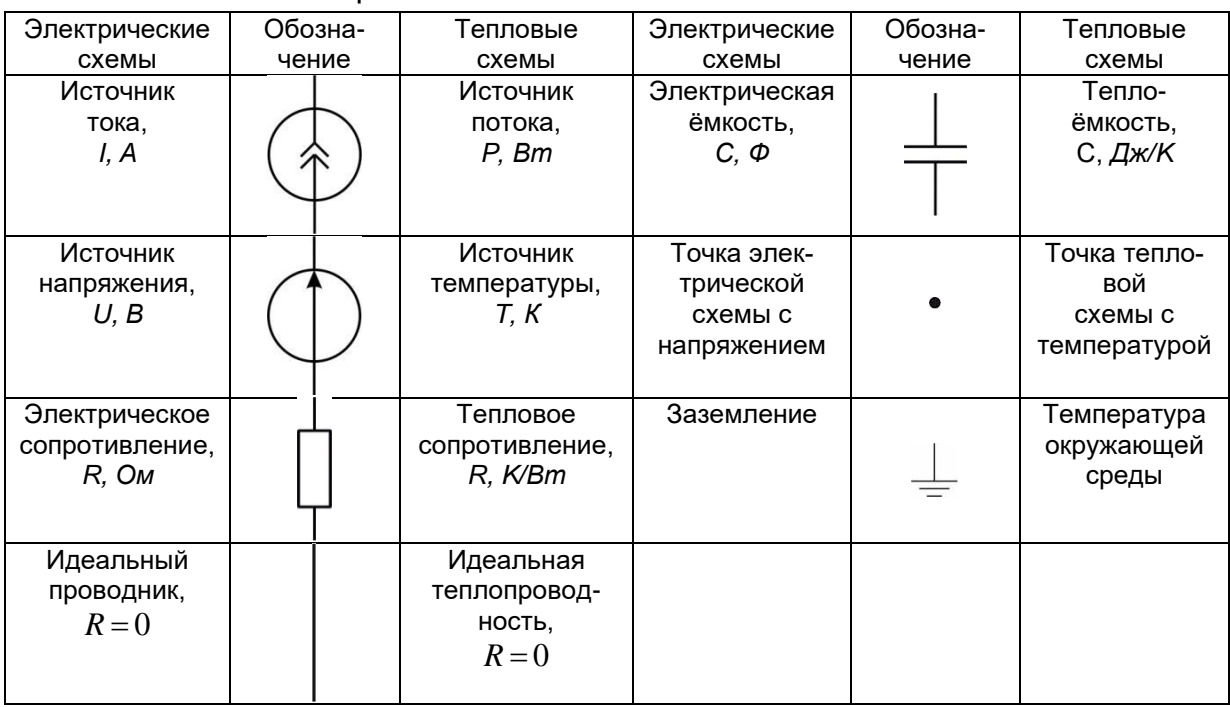

### Электротепловые аналогии и их обозначение

Основываясь на аналогиях, приведённых в таблице 1, можно построить электрическую модель нагрева стабилизатора напряжения с радиатором охлаждения. Данная модель приведена на рисунке 4.

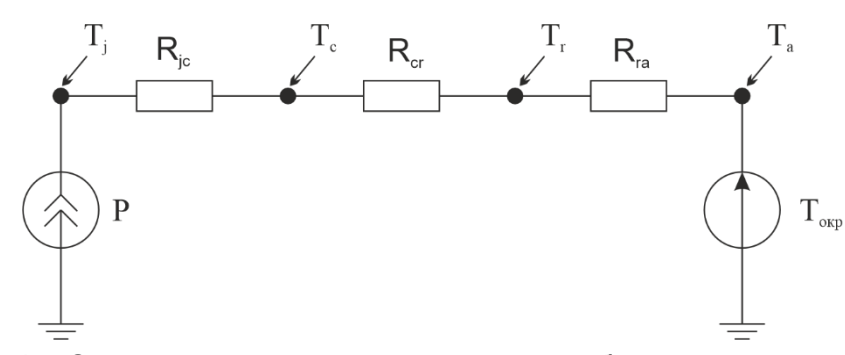

Рисунок 4 - Электрическая модель нагрева стабилизатора с радиатором

Из рисунка 4 видно, что рассеиваемая на кристалле мощность Р была учтена при помощи источника тока, температура окружающей среды Токр была учтена при помощи источника ЭДС, тепловые сопротивления R<sub>ic</sub>, R<sub>cr</sub> и R<sub>ra</sub> были учтены при помощи электрических сопротивлений. При этом температурам Т<sub>і</sub>, Т<sub>с</sub>, Т<sub>г</sub> и Т<sub>а</sub> электрическими аналогами являются значения потенциалов в этих точках схемы. Чтобы найти температуру Т<sub>і</sub>рассмотрим аналогичную электрическую схему, представленную на рисунке 5, и применим к ней правила ТОЭ для расчёта потенциалов.

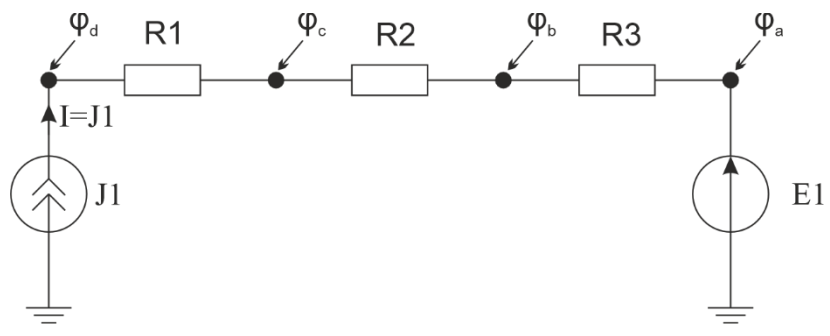

Рисунок 5 - Электрическая схема для расчёта потенциалов

Температуре Т<sub>і</sub> соответствует потенциал фа, определим его:

$$
\varphi_a = E1;
$$
  
\n
$$
\varphi_b = \varphi_a + j1 \cdot R3 = E1 + j1 \cdot R3;
$$
  
\n
$$
\varphi_c = \varphi_b + j1 \cdot R2 = E1 + j1 \cdot R3 + j1 \cdot R2;
$$
  
\n
$$
\varphi_d = \varphi_c + j1 \cdot R1 = E1 + j1 \cdot R3 + j1 \cdot R2 + j1 \cdot R1;
$$
  
\n
$$
\varphi_d = j1 \cdot (R1 + R2 + R3) + E1.
$$
\n(1)

Запишем искомое выражение для температуры кристалла Т<sub>і</sub>, используя  $\phi$ ормулу (1):

$$
T_j = P \cdot \left( R_{jc} + R_{cr} + R_{ra} \right) + T_{\text{okp}},\tag{2}
$$

где  $P$  – мощность, рассеиваемая на кристалле, Вт;

 $R_{ic}$  – тепловое сопротивление кристалл-корпус, °С / Вт;

 $R_{cr}$  – тепловое сопротивление корпус-радиатор, °С / Вт;

 $R_{ra}$  – тепловое сопротивление радиатор-окружающая среда, °С / Вт;

 $T<sub>okD</sub>$  – температура окружающей среды, °С;

 $T_i$  – температура кристалла, °С.

Радиаторы, выпускаемые промышленностью, характеризуются часто не тепловым сопротивлением Rra, имеющим размерность град/Вт, а удельным тепловым сопротивлением Rуд, имеющим размерность дюйм·град/Вт. Чтобы определить тепловое сопротивление конкретного радиатора, нужно разделить его удельное тепловое сопротивление на его длину l в дюймах:

$$
R_{ra} = \frac{R_{yA}}{l},
$$

где  $R_{yA}$  – удельное тепловое сопротивление, дюйм $\cdot$ °С /Вт;

 $l$  – длина радиатора, дюйм.

 $a)$ 

Данное значение удельного сопротивления радиатора можно подставлять в выражение (2) для определения температуры кристалла Tj.

На основе двух методов, рассмотренных выше, на языке программирования Python с применением библиотеки для создания окон и виджетов PyQt, была реализована программа, автоматизирующая расчёт радиаторов воздушного охлаждения [5,6]. Внешний вид программы приведён на рисунке 6.

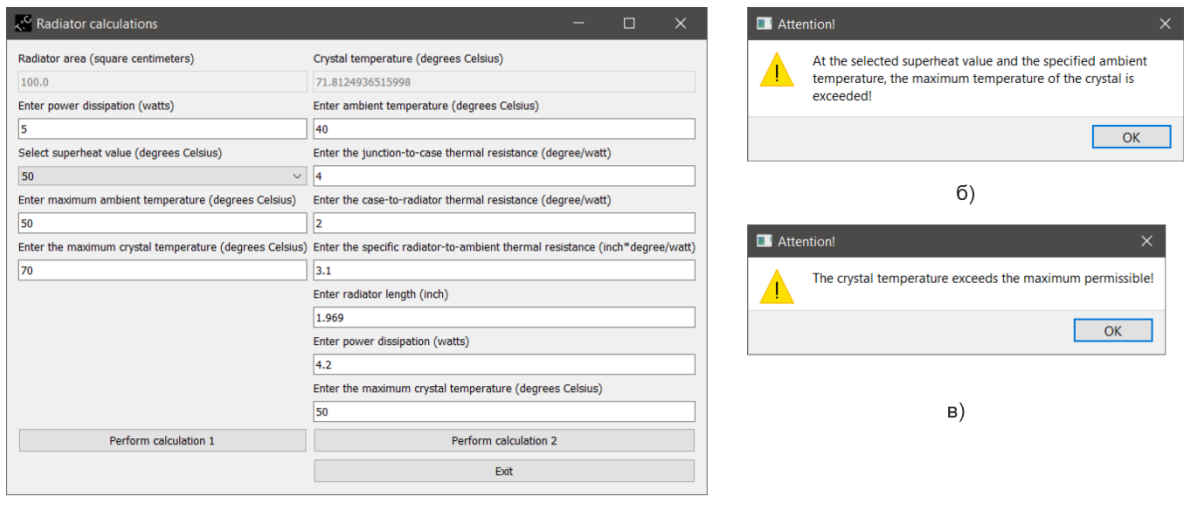

Рисунок 6 – Программа для расчёта радиаторов: а) внешний вид главного окна; б) окно с предупреждением о перегреве кристалла для первого метода расчёта; в) окно с предупреждением о перегреве кристалла для второго метода расчёта

В программе реализованы оба метода расчёта радиаторов, приведённых выше.

Она состоит из главного окна, где пользователь может ввести данные, необходимые для расчёта, и двух окон с предупреждением о перегреве кристалла, каждое окно для своего метода. В первом случае предупреждение возникает, если сумма выбранного пользователем перегрева ДТ и введённой пользователем максимальной температуры окружающей среды Токр<sub>тах</sub>, превышает введённую им же максимальную температуру кристалла Т<sub>тах</sub>, которую пользователь должен узнать из паспорта на элемент РЭА. Во втором случае предупреждение возникает, когда рассчитанная по второму методу температура кристалла Т; превышает введённую пользователем максимальную температуру кристалла Т<sub>тах.</sub>

На рисунке 7 приведён алгоритм работы программы.

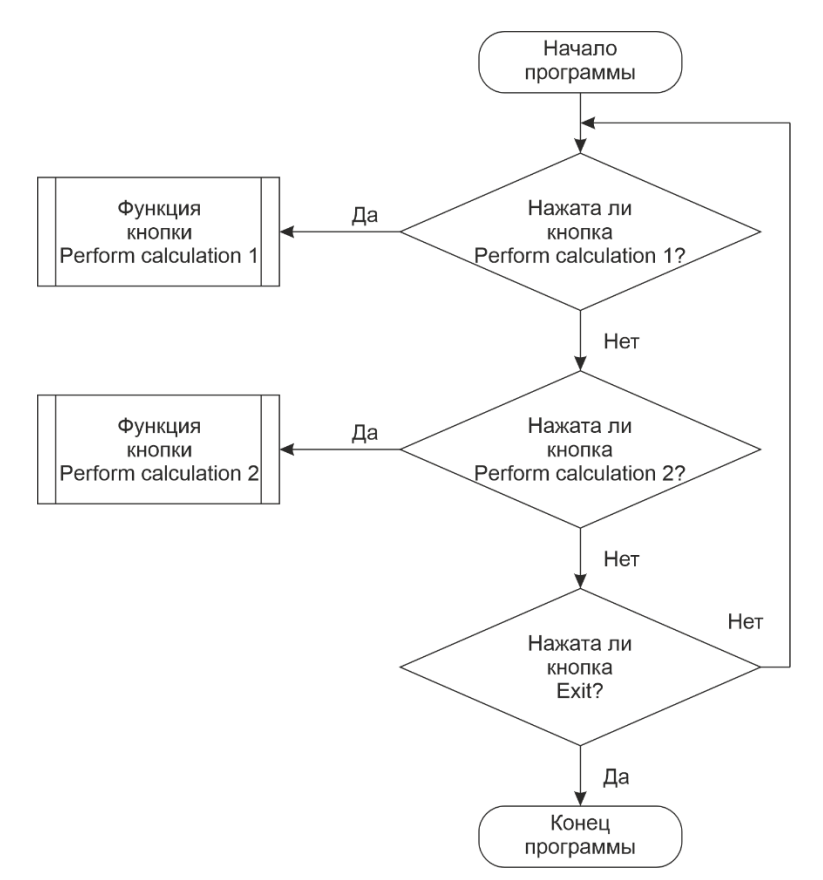

Рисунок 7 – Алгоритм работы программы расчёта радиаторов

Алгоритм работает следующим образом: программа в бесконечном цикле опрашивает три кнопки. Если пользователь нажмёт кнопку «Exit», главное окно программы закроется. Если будет нажата кнопка «Perform calculation 1», будет запущен расчёт площади радиатора на основе графиков из рисунка 2. Если будет нажата кнопка «Perform calculation 2» будет запущен расчёт температуры кристалла на основе уравнения (2).

На рисунке 8 приведены алгоритмы, выполняющие эти расчёты по обоим методам.

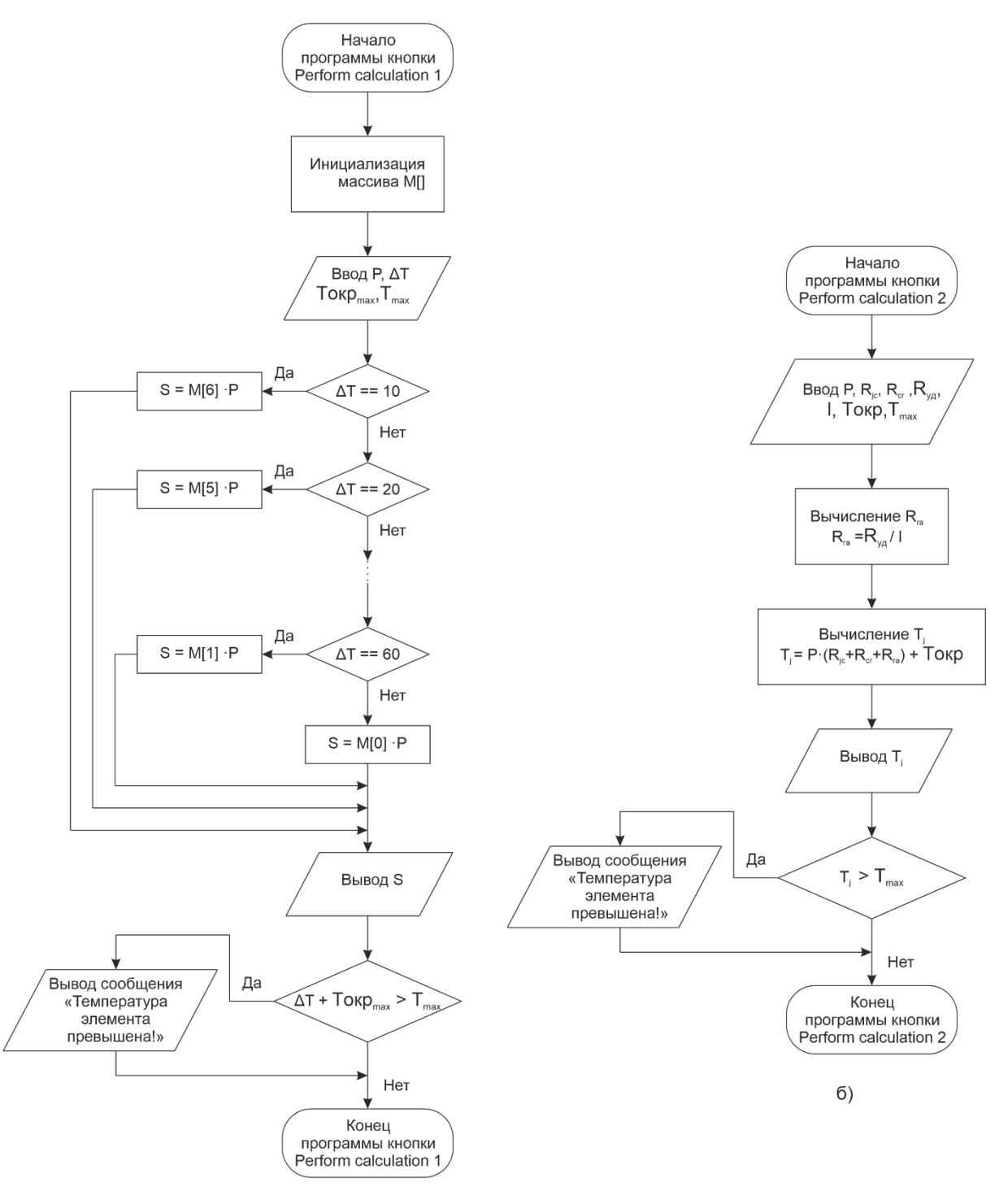

 $a)$ 

Рисунок 8 – Алгоритмы расчёта радиаторов: а) расчёт радиаторов, выполняющийся при нажатии кнопки «Perform calculation 1»; а) расчёт радиаторов, выполняющийся при нажатии кнопки «Perform calculation 2»

Рассмотрим, каким образом программа вычисляет площадь радиатора на основе графиков из рисунка 2. Из этого рисунка видно, что все графики на нем — это прямые линии, выходящие из начала координат. Следовательно, их можно аппроксимировать уравнением прямой вида  $S(P) = k \cdot P$ . Остаётся только найти коэффициенты к для всех семи случаев перегрева (семи прямых). Эти коэффициенты были найдены и помещены в массив М [12,5; 16,6; 20,0; 26,14; 38.75; 62.5; 150.0]. Значение 12.5 соответствует перегреву  $\Delta T = 70$  °C, значение 16,6 соответствует перегреву  $\Delta T = 60$  °С и так далее. Нумерация в массиве идёт с нуля. Таким образом, программа определяет, какой перегрев выбрал пользователь и выбирает соответствующий ему коэффициент k, после чего умножает введённую пользователем рассеиваемую мощность Р на этот коэффициент k и получает площадь радиатора в квадратных сантиметрах S.

Алгоритм, реализующий второй метод расчёта, основанный на применении тепловых сопротивлений прост и требует лишь одного уточнения. Программа предполагает, что пользователь уже выбрал и радиатор, и его длину, определил другие необходимые параметры, после чего она вычисляет температуру чипа Т;. Если она будет больше максимально допустимой согласно документации, программа сообщит об этом пользователю. Тогда нужно будет, либо увеличить длину выбранного радиатора, либо применить другой радиатор и повторить расчёт с новыми исходными данными.

Разработанное программное обеспечение может быть полезно людям, которые занимаются проектированием РЭА, упрощая и ускоряя расчёт радиаторов охлаждения. Приведённые в работе подробные алгоритмы и теоретический материал позволяют реализовать подобное программное обеспечение на любых языках программирования и использовать его при расчёте радиаторов.

## **ЛИТЕРАТУРА**

1. Муратов, А. В. Способы обеспечения тепловых режимов РЭС: учеб. Пособие / А.В. Муратов, Н.В. Ципина. Воронеж: ГОУВПО "Воронежский государственный технический университет, 2007. - 96 с.

2. Камышная, Э. Н. Программное обеспечение конструкторских расчетов РЭС и ЭВС: Методические указания для курсового и дипломного проектирования. Ч 8: Расчет радиаторов / Э.Н. Камышная, В.В. Маркелов, В.А. Совольев. – М.: Изд-во МГТУ им. Н.Э. Баумана, 2003. – 28 с.

3. Варламов. Р. Г. Справочник конструктора РЭА: Общие принципы конструирования / Р.Г. Варламов. – М.: Сов. радио, 1980. – 480 с.

4. Шнеерсон, Э. М. Цифровая релейная защита / Э.М. Шнеерсон. – М.: Энергоатомиздат, 2007. - 549 с.

5. Гуриков, С. Р. Основы алгоритмизации и программирования на Python / С.Р. Гуриков. - М.: «Форум», 2018. - 343 с.

6. Прохоренок, Н. А. Python 3. Самое необходимое / Н.А. Прохоренок. -СПб.: «БХВ - Петербург», 2016. - 464 с.